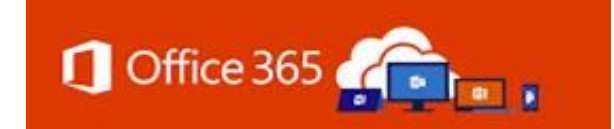

# *Office 365 Authentication is moving to ID.Delaware.gov!*

**Register before September 25th.**

# *Have You Heard?*

Office 365 Multi-Factor Authentication (MFA) is changing to use your new Delaware ID for MFA! You may have received emails in July, from the State's Chief Security Office, regarding remote access, VPN or Entrust services moving to the Delaware ID MFA platform and more recently announcing O365 will transition in Mid-September. **It's confirmed, Office 365 will join the Delaware ID MFA platform on September 25, 2020!**

You only need to register once.

If you have not already done so,

login to id.delaware.gov and Register Now!

When Office 365 was launched in January 2019 you were asked to enroll in Microsoft's MFA application. Since that time, ID.delaware.gov has been introduced.

ID.delaware.gov is now the trusted MFA, Single Sign-On platform that will secure your login credentials to the Delaware network and eventually many of the applications you use every day.

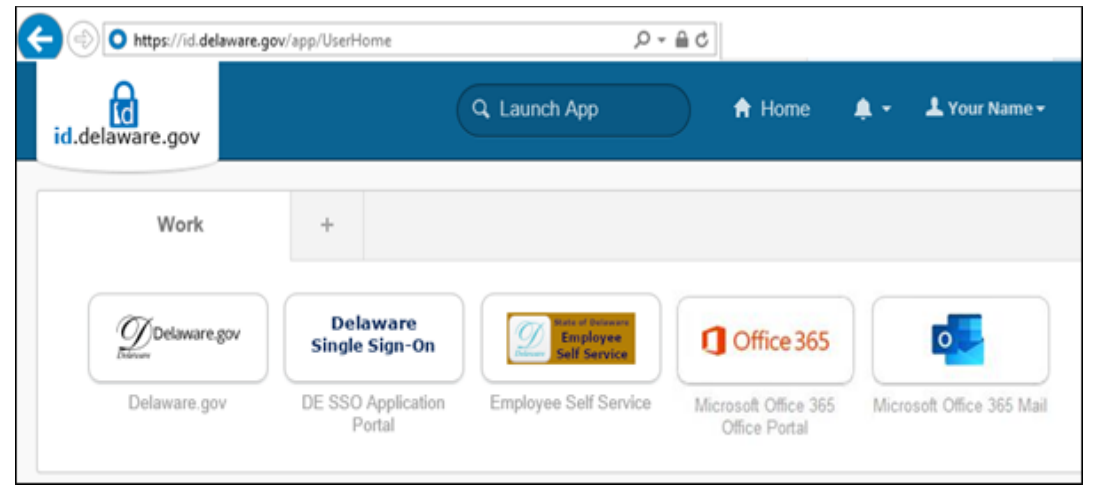

# *What do you need to do?*

#### **Login to id.delaware.gov and register, and do so now!**

Many state employees have already been instructed to register at id.delaware.gov in order to maintain access to the State network. If you have not already registered at id.delaware.gov, you must do it now to continue using your Office 365 applications after September 25th.

### *When do you need to Register?*

#### **Complete your enrollment at id.delaware.gov before September 25, 2020**

On September 25th the Delaware ID Authentication process will assume responsibility for authenticating your identity to access your everyday Microsoft 365 applications (Outlook, Word, Excel, PowerPoint, Teams, etc.).

# *How will O365 login differ after the change?*

**The only difference you will notice is when you are prompted to authenticate.** Whether you are accessing Office 365 in a web browser at https://outlook.delaware.gov for email, using https://office.com to access other office products, whether in the office or working remotely; whenever O365 prompts for authentication it will be through id.delware.gov.

**New!** You can navigate to id.delaware.gov, sign in to the portal (pictured above) and access O365 from the Office 365 or Microsoft Office 365 Mail tiles.

### *Where can you get help with Registration to id.delaware.gov?*

The State's Chief Security Office has a website dedicated to helping individuals register, navigate to https://dti.delaware.gov/state-agencies-portal/iddelaware-gov/. There you will find additional information regarding the State of Delaware's move to Delaware ID, a Question and Answer page and select the Resources button to access written instructions as well as several short video tutorials (https://dti.delaware.gov/state-agencies-portal/id-delawaregov/id-delaware-gov-resources/).

If you **need additional assistance with registering**, please contact the ID.Delaware.gov Project Team by emailing Project\_ID@delaware.gov.

Delaware ID Website: dti.delaware.gov/state-agencies-portal/id-delaware-gov Delaware ID email: Project\_ID@delaware.gov

> Office 365 Website: Office365.delaware.gov Office 365 email: Project\_O365@Delaware.gov